# *Экономика*

### **Презентация комплекта ЦОР по учебникам Автономова В**.**С**., **Липсиц И**. **В**. 10-11 **класс**

**Выполнили:**

**Жураковская** Тамара Григорьевна, зав. библиотеки МОУ СОШ № 11 **Смирнова** Елена Анатольевна, зав. библиотеки МОУ СОШ № 3

### Содержание курса

### **Липсиц И.В. Экономика, 10-11 кл.**

### **Автономов В.С. Введение в экономику, 9-10 кл.**

### Типы объектов

**Анимации Видеофрагменты Таблицы и схемы Презентации Текстовые материалы Интерактивные модели Тестовые задания Примеры уроков**

# Таблицы

### "Денежные агрегаты"

Комментировать Карточка ресурса

### Денежные агрегаты

Денежные агрегаты - это виды денег и денежных средств (заменителей денег), отличающихся друг от друга степенью ликвидности. Структура агрегатов денежной массы в каждой стране имеет свою специфику. По мере возрастания индекса агрегата денежной массы убывает степень ликвидности входящих в данный агрегат компонентов и возрастает их роль в качестве средств сохранения ценностей.

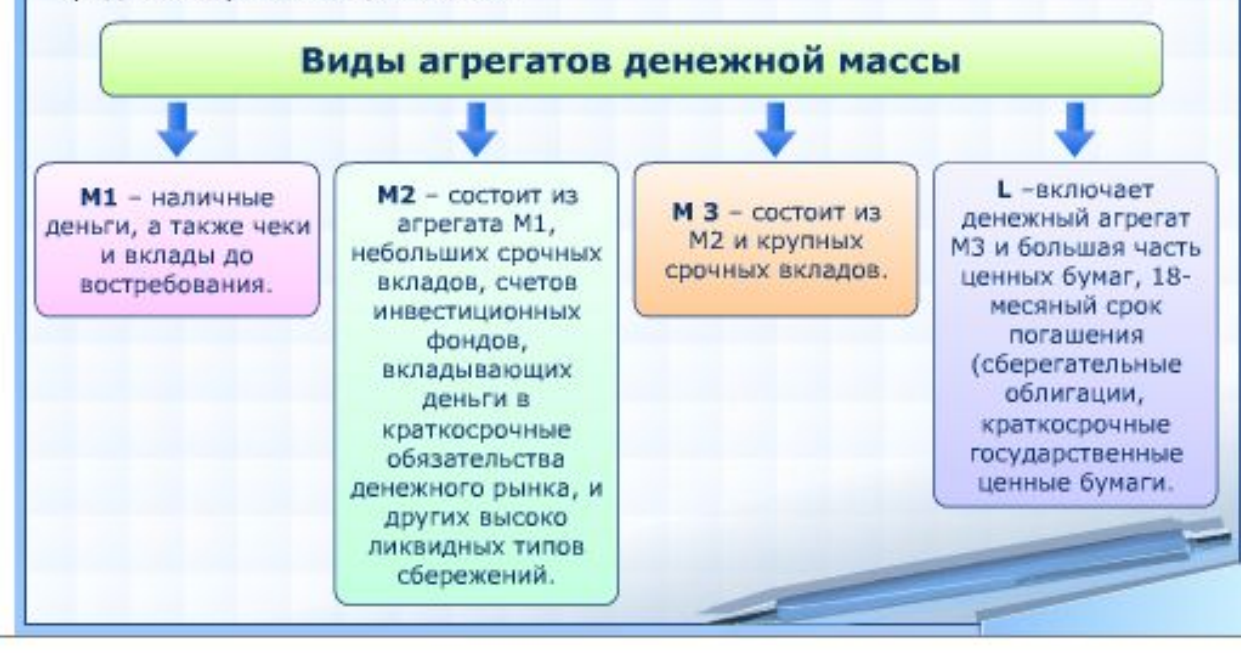

**Таблицы и схемы** представляют собой основу для изложения материала урока. Весь материал уроков структурирован таким образом, что в течение урока поэтапно можно использовать схемы и таблица для работы. Графические изображения основных экономических процессов позволяют более полно представить определённые экономические явления.

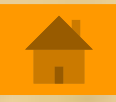

### Тестовые задания

### Тестовое задание. Вариант 1

 $1$  2 3 4 5 6 7 8 9 Bnepeg >> Фрагмент:

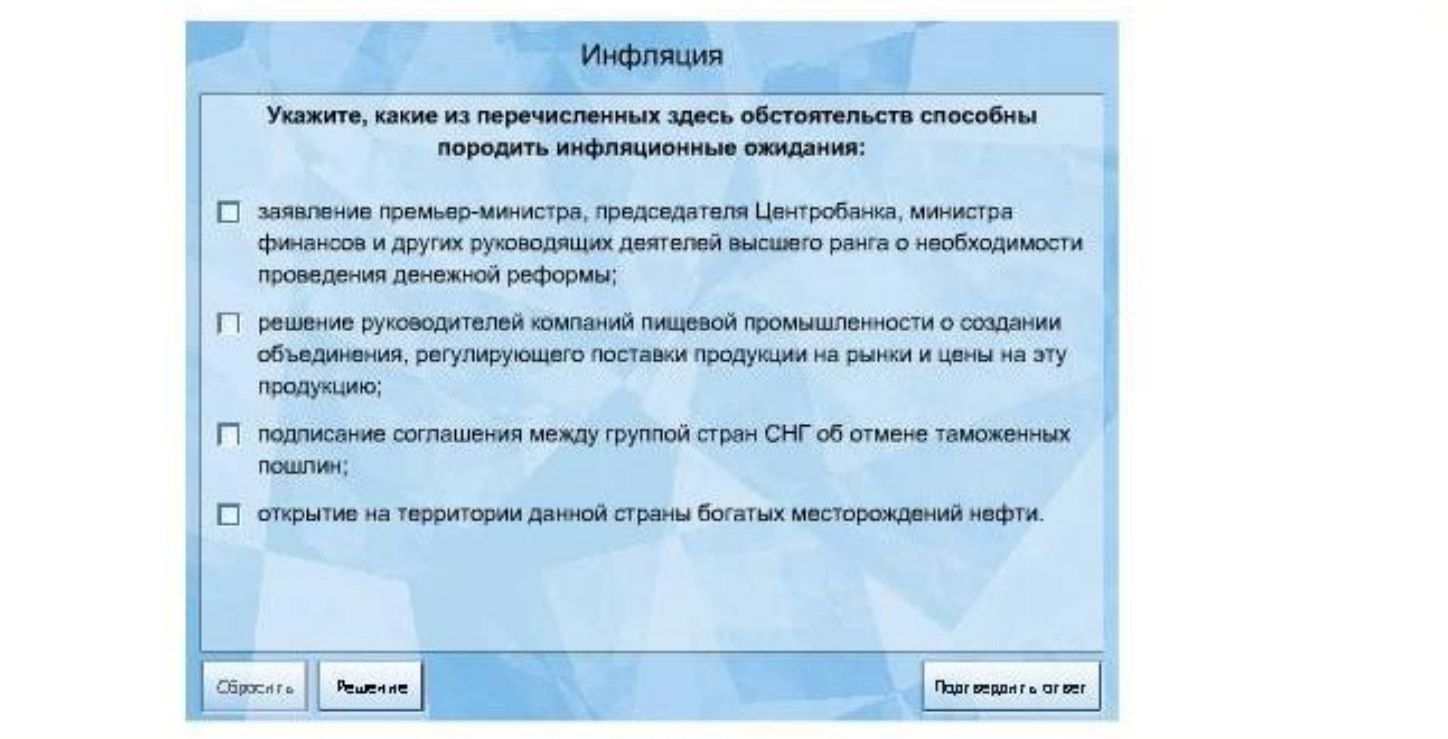

<< Назад | Вперед >>

Статистика

**Тестовые задания** представлены в двух вариантах и предназначены для проведения систематического контроля по темам. Задания собраны в подборки, которые можно использовать для проведения поурочного контроля как в классе, так и при выполнении домашнего задания. Это позволяет проводить тематическую проверку материала и итоговые полугодовые и годовые работы.

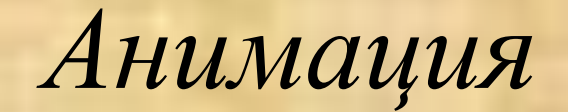

### "Конкуренция"

Комментировать Карточка ресурса

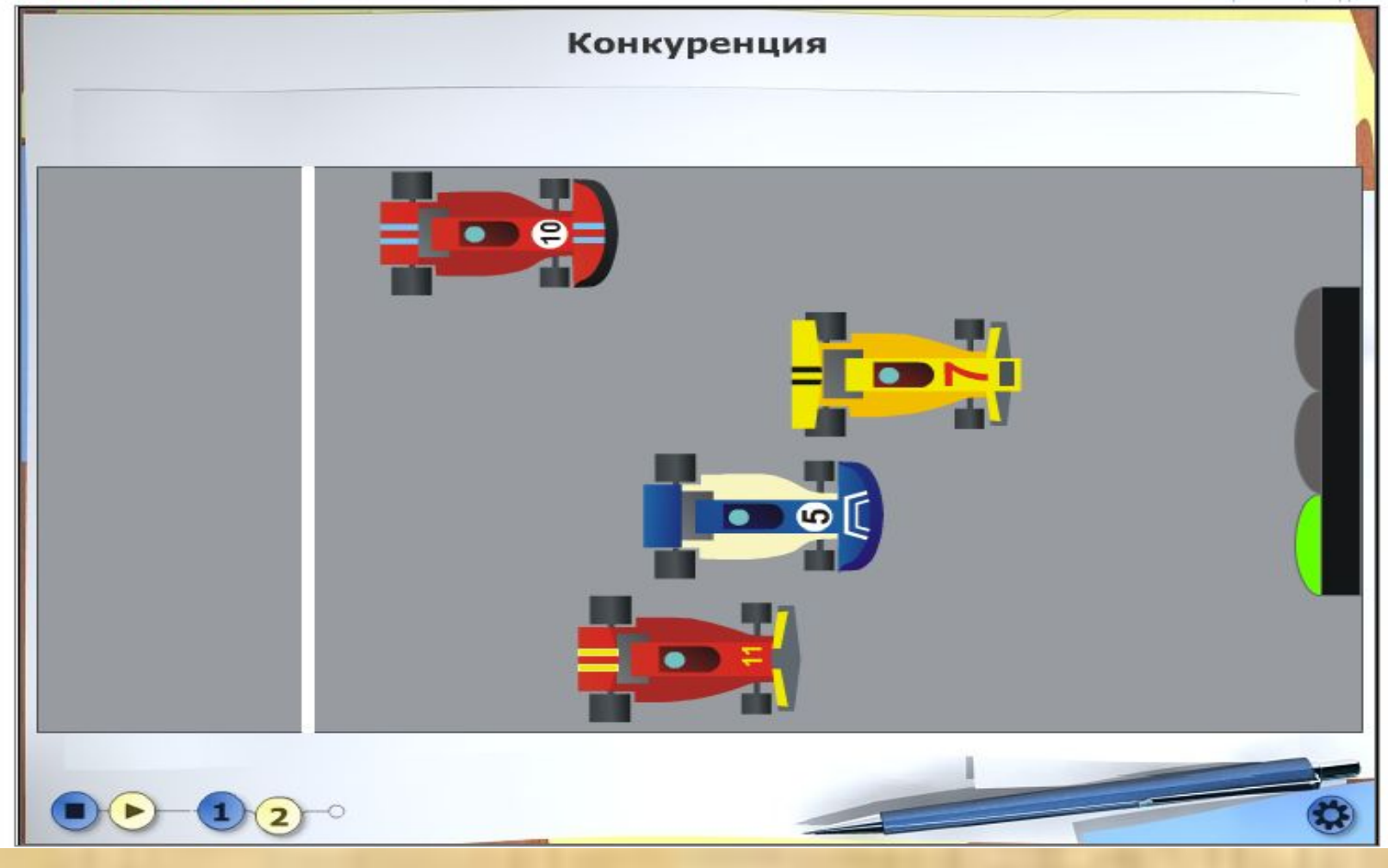

В сочетании с компьютерными технологиями использование **анимации** выводит их на качественно новый уровень: возможность сделать паузу, скопировать кадр, увеличивать фрагменты кадра, сопровождать его текстом, выносками, создавать собственные объекты на основе кадра – всё это с одной стороны облегчает работу с анимациями, а, с другой стороны, даёт возможность их разностороннего использования. Для индивидуальной работы с анимацией в компьютерном классе могут предлагаться учащимся разные формы работы: ответить на вопросы к анимации, сформулированные учителем перед просмотром, или предложить учащимися составить собственные вопросы к просматриваемой анимации, объяснить содержание предложенного экономического понятия или явления.

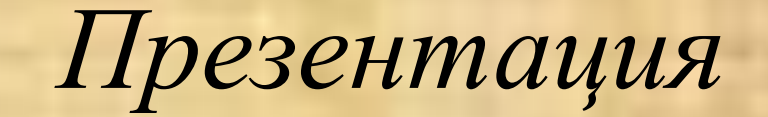

"Монополистическая конкуренция. Олигополия."

Комментировать Карточка ресурса

### Монополистическая конкуренция. Олигополия

#### Монополистическая конкуренция

Рыночную структуру, для которой характерно множество фирм, производящих сходный, но не идентичный продукт, называют монополистической конкуренцией.

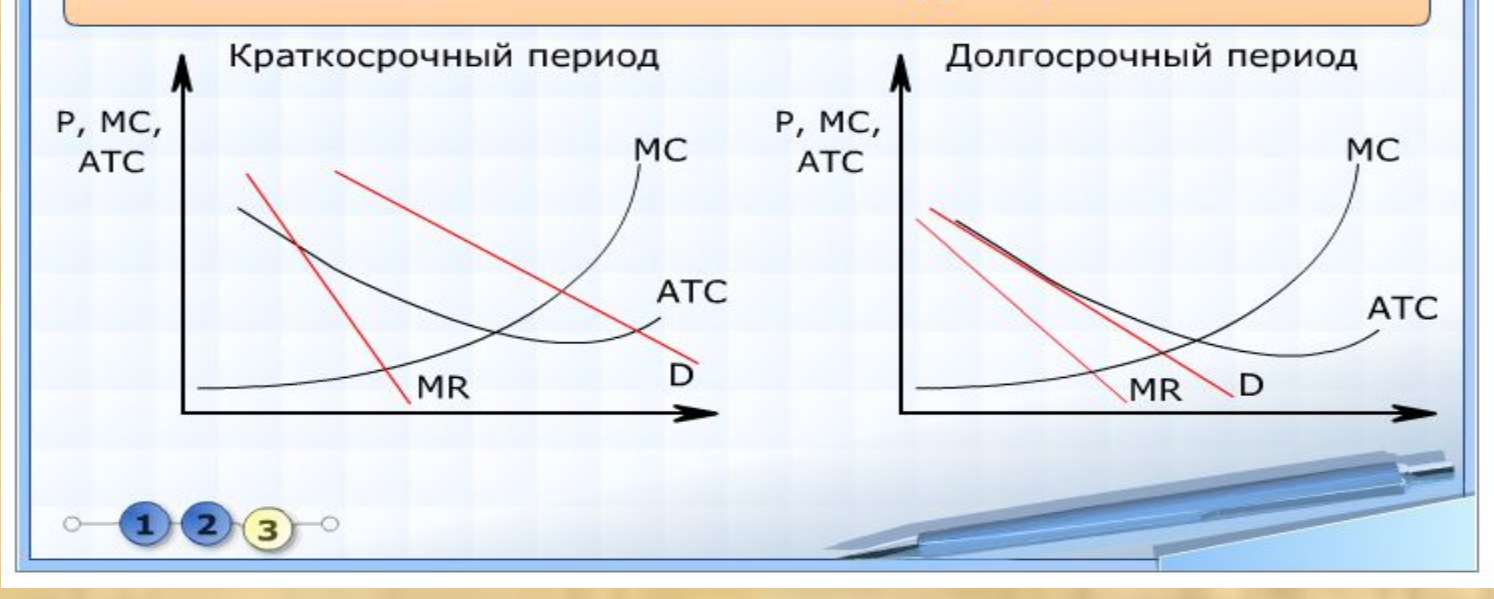

**Презентации** (последовательно расположенные схемы) представляют собой компактное изложение материала по какой – либо теме. Их можно использовать по кадрам и в целом для работы на уроке и при закреплении нового материала, ставя вопросы перед учениками в начале изложения темы.

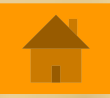

### Текстовые материалы

#### "Виды фирм в соответствии с законодательством"

Комментировать Карточка ресурс

### Виды фирм в соответствии с законодательством

В процессе создания юридического лица можно условно выделить несколько стадий: выбор организационноправовой формы, учреждение юридического лица, подготовка учредительных документов, подписание учредительного договора, государственная регистрация организации.

При выборе организационно-правовой формы учитываются преимущества и недостатки той или иной формы.

Прежде всего учитывается профиль будущей деятельности.

Содержание предпринимательской деятельности определяет требуемый уровень прав и обязанностей, влияет на размер и форму образования уставного капитала. Открытие прачечной в районе новостроек и строительство завода по переработке нефти требуют разного стартового капитала. Маловероятно, что нефтеперерабатывающий завод может построить индивидуальный предприниматель.

На выбор организационно-правовой формы деятельности оказывают влияние также достоинства и недостатки различных видов и организационно-правовых форм ведения бизнеса, отличающихся формой ответственности, степенью участия в управлении деятельностью фирмы, структурой управления и пр.

При выборе организационно-правовой формы деятельности необходимо исходить из тех форм, которые разрешены законодательством, регулирующим сферу предпринимательской деятельности.

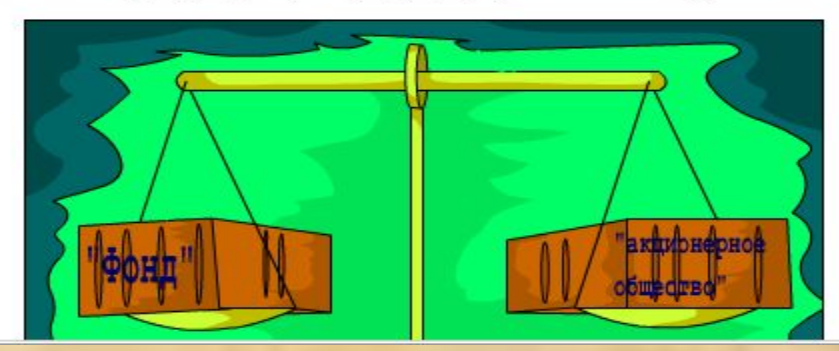

**Текстовые материалы**  предназначены для самостоятельного прочтения и ответа на вопросы учителя в ходе урока. Вопросы может сформулировать перед началом урока учитель или можно воспользоваться предложенными вопросами.

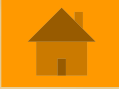

### *Интерактивные модели*

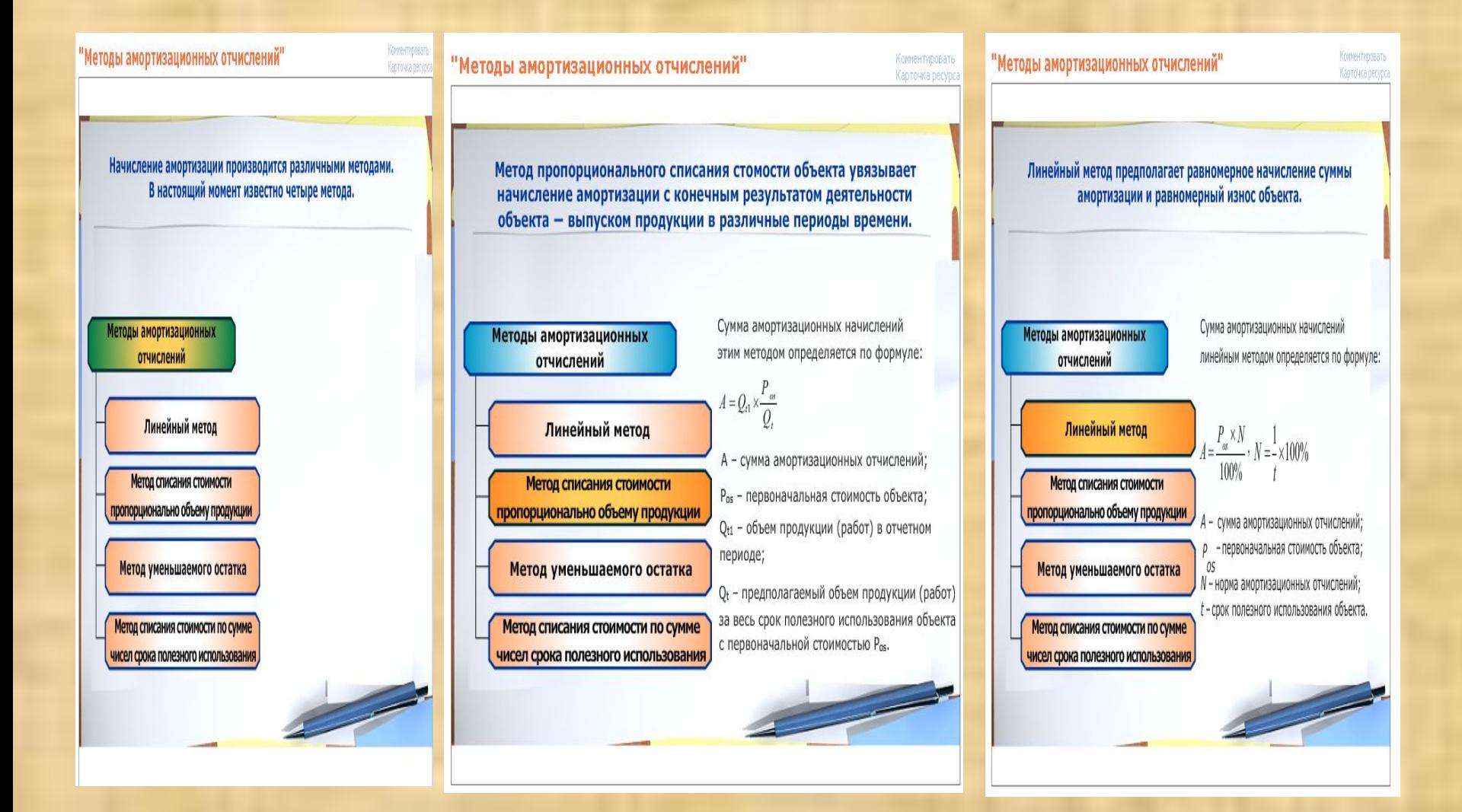

**Интерактивные модели** предназначены для работы на уроке и/или для выполнении домашнего задания. В них возможен ввод данных, которые позволяют представить реальную ситуацию на рынке. Для этого необходимо воспользоваться специальной таблицей, представленной в модели, и внимательно прочитать описание работы с ней. Работа с интерактивными моделями хорошо иллюстрирует материал урока и позволяет использовать их в момент закрепления нового материала.

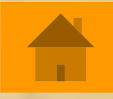

*Видеофрагменты*

#### "Банк"

Комментировать Карточка ресурса

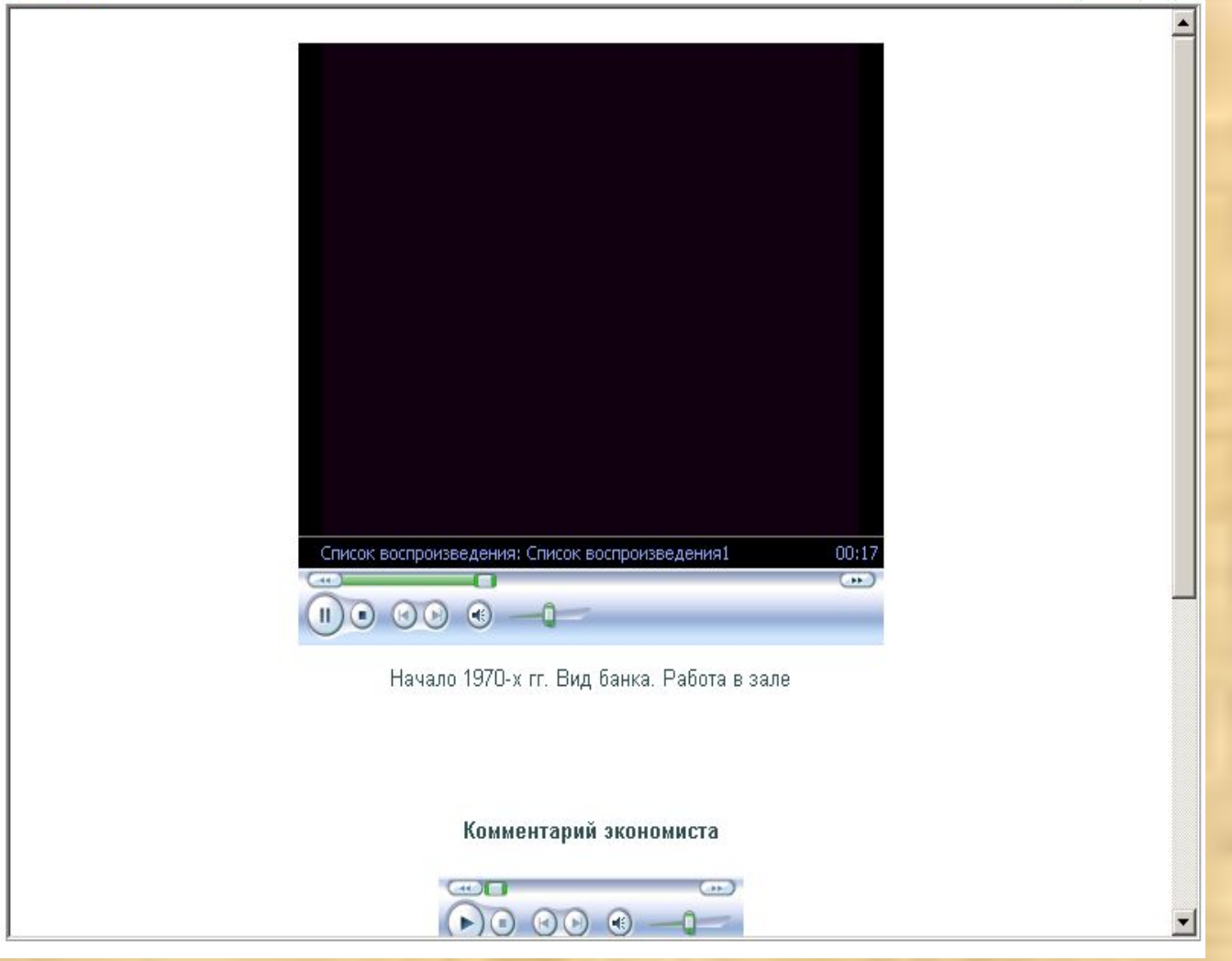

**Видеофрагменты** представляют собой учебный фильм по определенной проблеме, который можно использовать в качестве иллюстрации при объяснении учителем нового материала. Такой материал позволит ученикам лучше понять экономические явления, предложенные для изучения..

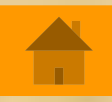

### *Портфель*

• Раздел (модуль) *Портфель* представляет собой индивидуальную «рабочую зону» для каждого зарегистрированного в программе пользователя, позволяя ему создавать собственные подборки ссылок на ЦОР для быстрого доступа к ним (раздел *Портфель/Избранное*), копировать выбранные ЦОР для последующего просмотра и/или редактирования в свою индивидуальную папку, а также создавать собственные цифровые ресурсы и комплекты ЦОР (раздел *Портфель/Мои ресурсы*).

# **Портфе***ль* **/** *Мои ресурсы*

- Подраздел *Мои ресурсы* раздела *Портфель* (рис. 4.2, доступен после щелчка мышью на кнопке в панели инструментов и выбора ссылки **Мои ресурсы** в левой панели) предназначен для выборочного копирования в него самих имеющихся ресурсов (из числа загруженных в программу) для последующего просмотра и редактирования встроенными средствами программы, либо внешними приложениями. Кроме того, раздел *Мои ресурсы* служит для хранения ресурсов, импортированных в программу «1С:Образование 4. Школа» из внешних файлов, а также ресурсов, созданных пользователем при помощи встроенных инструментальных средств программы.
- *• Эти функции позволяют:*

•

- *• · Преподавателю и Администратору пополнять набор имеющихся ЦОР (загруженных в программу из Единой коллекции ЦОР или с локальных носителей) собственными ресурсами, модифицировать имеющиеся ЦОР и тем самым адаптировать учебные материалы к проведению занятий в конкретном образовательном учреждении, по конкретной (в том числе авторской) учебной программе и т.д.;*
- *• · Учащемуся создавать собственные творческие работы в формате ЦОР.*
- Для помещения ресурса в подраздел *Мои ресурсы* достаточно в окне просмотра списка ресурсов по рубрикатору (оглавлению), в окне результатов поиска или в подразделе *Избранное* щелкнуть мышью на гиперссылке **В «Мои ресурсы»** под названием выбранного ресурса.

# *Портфель***: общие папки**

- Для обеспечения легкой и удобной возможности обмена создаваемыми и/или редактируемыми ЦОР между различными пользователями программы «1С: Образование 4. Школа» в разделе *Портфель* реализован механизм «общих папок» – разделов, содержимое которых (ссылки на ресурсы, хранящиеся в разделе *Мои ресурсы*, сами ресурсы либо созданные курсы) доступно всем зарегистрированным пользователям программы, либо всем пользователям определенных групп пользователей. При этом достаточно поместить ссылку на ресурс, сам ресурс или курс в соответствующую «общую папку», и он автоматически появится в одноименной «общей папке» всех других пользователей.
- · *Общие ссылки* раздел («папка»), аналогичная разделу *Избранное* и служащая для размещения общедоступных ссылок на ресурсы (т.е. другие пользователи могут по этим ссылкам просматривать соответствующие ресурсы и работать с ними, но не могут редактировать их);
- · *Общие ресурсы* раздел («папка»), аналогичная разделу *Мои ресурсы* и служащая для размещения общедоступных ресурсов (при этом в «общую папку» помещается копия соответствующего ресурса, другие пользователи могут работать с этой копией и в том числе редактировать ее, однако ресурс- «прототип», хранящийся в разделе *Мои ресурсы*, при этом не изменяется);
- · *Общие курсы* раздел («папка»), аналогичная разделу *Мои курсы* и служащая для размещения общедоступных курсов как структурированных комплектов ЦОР[1].